# ADJUSTMENT

# **1 Required Test Equipment**

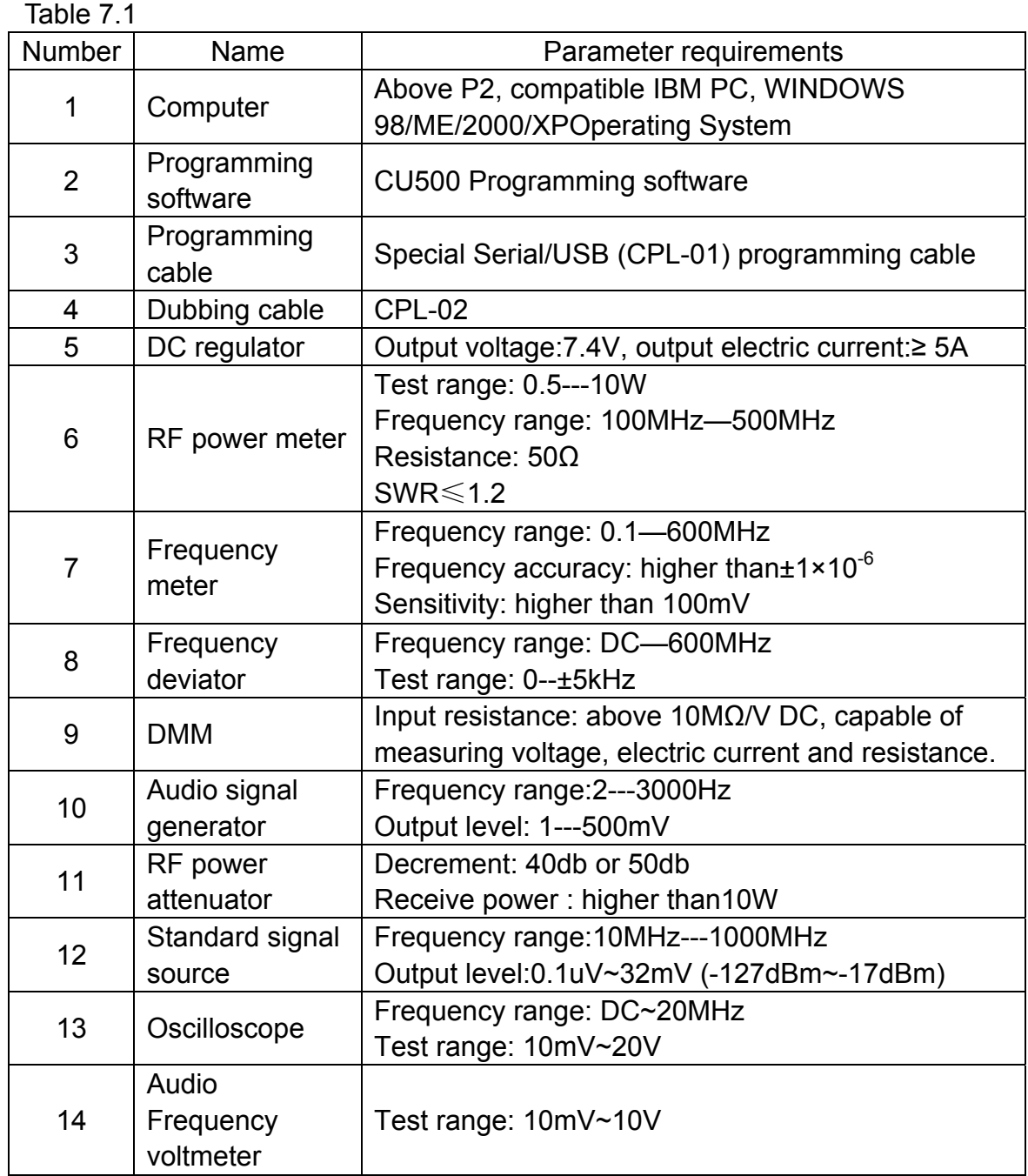

Recommend how to use: item 6, 7, 8, 10, 11 and 12 which listed in the table can be substituted by integrated tester HP8920/HP8921.

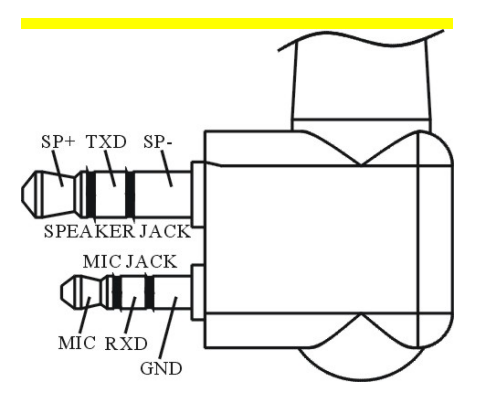

Figure 1 External Speaker/microphone Interface Definition

## **2 Adjustment Items**

Some detection and adjustment shall be made to the station technical data after changing the components during the maintenance. The debugging introduction of some related circuits goes as follows:

Some parameters of the product can be adjusted by use of CU500 Programming Software of our company. The adjustable parameters are as follows:

- (1) Frequency stability
- (2) RF transmitting high power
- (3) RF transmitting Middle power
- (4) RF transmitting Low power
- (5) Maximum TX voice deviation
- (6) VOX1(Tight)
- (7) VOX10
- (8) 2/5 tone deviation
- (9) DTMF deviation
- (10) MSK deviation
- (11) DCS/LTR balance
- (12) DCS deviation
- (13) LSD deviation
- (14) CTCSS(67.0Hz) deviation
- (15) CTCSS(254.1Hz) deviation
- (16) Battery warning level
- (17) RX Sensitivity
- (18) DCS RX middle level
- (19) RX squelch 9 open level
- (20) RX squelch 9 close level
- (21) RX squelch 1 open level
- (22) RX squelch 1 close level
- (23) RSSI(-120dBm)
- (24) RSSI(-70dBm)

### **Steps for adjustment**:

1) Enter Computer Test Mode by selecting "Test Mode" in main menu of CU500 Programming Software.

2) Select the items to be adjusted in choice menus, and then adjust the parameters by function keys on the computer keyboard.

3) Exit Computer Test Mode after adjustment.

# **3 Adjustment**

## **3.1 VCO Adjustment**

Close "Power-saving Mode". Set receiving frequency to low frequency point (see Table 7.2) and in the receiving state, test voltage of PD by DMM and adjust fine-tuning capacitor TC1/TC2 to get CV voltage of 1.0V±0.2V Set transmitting frequency to high frequency point (refer to Table 2), press PTT and test voltage of PD by DMM, which shall less than 4.0V

Table 2 High/ Intermediate/ Low Frequency Point of All Models

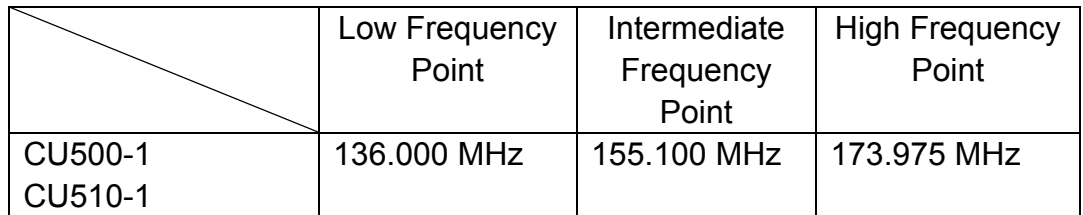

# **3.2 Frequency stability**

Double-click to enter "Frequency Stability" in "Test Mode Manual" to achieve the rated transmitting frequency by adjusting the number from 0 to 255 (Error<100Hz).

### **3.3 RF transmitting power**

### **High power**

Adjusts the transmitting power to 4.8-5.2W in the computer (5 frequency points including Highest, High, Med, Low, lowest) **Middle Power**  Adjust the transmitting power to 1.8-2.2W in the computer **Low Power**  Adjust the transmitting power to 0.8-1.2W in the computer

### **3.4 Voice deviation**

#### **Maximum voice deviation**

Signal source: MOD:1kHz/120mV LPF:15kHz Adjust the max frequency deviation in the computer adjustment mode. mode.

between 1.8kHz---2.3kHz (narrowband)

### **(2/5)TONE, DTMF, MSK Deviation**

Adjust TONE, DTMF, MSK deviation in the computer adjustment mode.

1.8---2.3kHz (narrowband)

### **VOX1, VOX10**

Adjust VOX1, VOX10 microphone sensitivity in the computer adjustment mode.

VOX1 for 50mv and VOX10 for 5 mv

# **3.5 CTCSS/DCS deviation**

#### **DCS/LTR balance**

Signal source: LPF: 300Hz Adjust DCS/LTR balance in the computer adjustment mode. Make the transmitting demodulation waveform be flat square wave.

### **DCS deviation**

Signal source: LPF: 300Hz Adjust DCS frequency deviation in the computer adjustment mode.

0.25kHz--0.45kHz (narrowband)

The waveform shall be good.

**LSD deviation** 

Reserved for the future.

# **CTCSS(67.0, 254.1Hz) deviation**

Signal source: LPF:300Hz Adjust CTCSS deviation in the computer adjustment mode.

0.25kHz--0.45kHz (narrowband)

The waveform shall be good.

## **3.6 Battery warning level**

Adjust the battery warning level in the computer adjustment mode. Set the power supply voltage at 6.8V, and press start and then end.

# **3.7 Receive sensitivity**

Adjust the sensitivity in the computer adjustment mode. Make the sensitivity of all frequency points the highest (provided the sensitivity is the highest, the better data)

## **3.8 Squelch adjustment**

Adjust squelch in the computer adjustment mode.

#### **Squelch 9 open**

 -117dBm (narrowband) Automatically records the corresponding squelch level.

## **Squelch 9 close**

-119dBm (narrowband)

Automatically records the corresponding squelch level.

## **Squelch 1 open**

-123dBm

(narrowband)

Automatically records the corresponding squelch level **Squelch 1 close** 

### -125dBm (narrowband)

Automatically records the corresponding squelch level

### **3.9 RSSI adjustment RSSI(-120dBm), RSSI(-70dBm)**

The signal level output is set to -120dBm or -70dBm. Automatically records the corresponding RSSI level.

Note: Voltage for the aforesaid tests: 7.5V +/-0.1V in room temperature